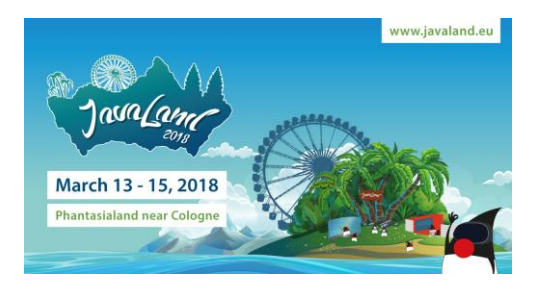

# SPEAKERS BRIEFING

### **UPLOAD YOUR DOCUMENTS**

Are you a speaker? Upload your presentation as a PDF-file (maximum size 10 MB) until the 13<sup>th</sup> of March. Please do note that co-speakers are not authorized to upload.

# **How to upload:**

- Please login at the **[JavaLand](https://www.javaland.eu/en/home/)** [website.](https://www.javaland.eu/en/home/)
- You can request your personal access data with your email through this [link.](https://www.javaland.eu/en/login/login/)
- After logging in, click the button "Manage Lectures".
- You will see a list of all your presentations. Hit the button "Files" on the right and upload the file from your PC as PDF.
- Lastly, hit "Save" and you are done!

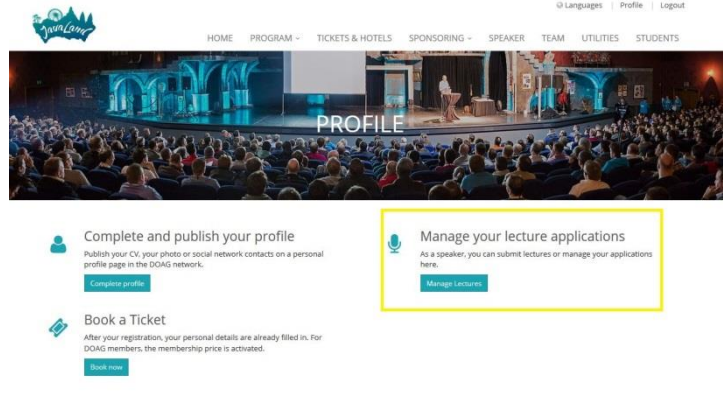

### [Upload now!](https://www.javaland.eu/en/profile/)

# **Why are we collecting the presentations?**

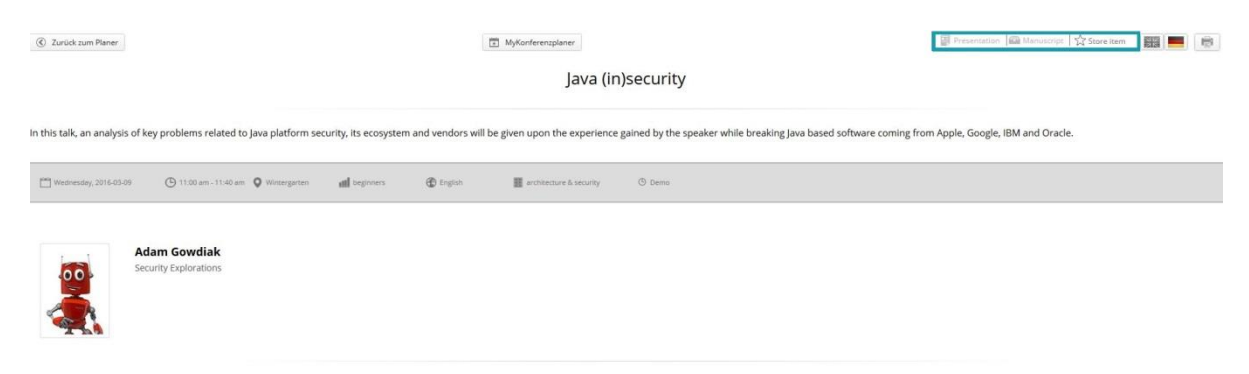

All presentations will be available on the JavaLand website for all members of DOAG and attendees of the event. They are able to download them directly through the conference planner when selecting your presentation.

# **Summary**

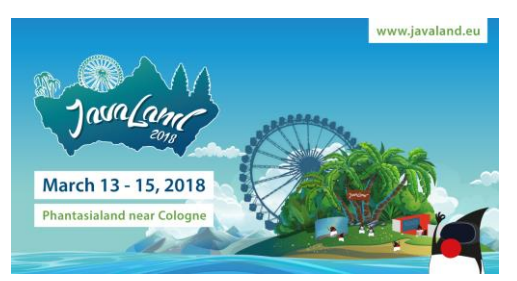

- **When?** March 13th
- **What?** Your PowerPoint presentation as PDF-file
- **Data size?** max. 10 MB
- **Aspect ratio?** 16:9
- **Who?** Only main speakers are permitted to upload files

### **LECTURE VOTING**

Once again there will be Voting Machines in front of each lecture room.

Please invite your audience to rate your presentation after the session.

Directly after the conference, you will receive the votings. The data will be exclusively at your disposal and will be deleted immediately. We will not process the data further.

#### **ADVERTISE WITH US**

You are part of JavaLand! Shout it out to the world and announce your participation! Get our JavaLand banners for your blog, your social network or your website.

[Find our banners](https://www.javaland.eu/en/media/) here.

#### **YOUR PROFILE**

Publish your CV, your photo or social network contact details on your personal profile page in our conference planner and give interested attendees the opportunity to get to know you and connect with you.

- Please login at the [JavaLand](http://www.javaland.eu/en/login/login/) Website.
- You can request your personal access data with your email through this [link.](http://www.javaland.eu/en/login/login/)
- After logging in, click the button "Complete and publish your profile".

Here, you can enter your data and upload your profile photo[.](http://www.javaland.eu/de/media/)

### **ACCESS & CHECK-IN**

## **Badges**

Normally, main speakers will receive their free entry ticket for both event days on-site at the check-in desk. Some badges may already be sent by letter prior to the event. Please note that co-speakers have no claim on free tickets and need to sign up for the event.

With your badge you have access to both conference days (13 March and 14 March) including the evening event "Open Park" on Tuesday.

**Recommendation:** You can avoid waiting times by checking in on Monday evening from 5 p.m. to 8 p.m.

# **Opening hours of Registration desk**

## **When?**

- Monday, March  $12<sup>th</sup>$ 5.00 p.m. – 8.00 p.m.
- Tuesday, March  $13<sup>th</sup>$ 7.30 a.m. – 6.30 p.m.
- Wednesday, March  $14<sup>th</sup>$ 8.00 a.m. – 1.00 p.m.

## **Where?**

Phantasialand | Entrance Berlin Berggeiststr. 31 - 41 50321 Bruehl, Germany

# **Goody for speaker**

Show everyone that you are part of JavaLand 2018! At the infopoint you have the opportunity to receive one of the famous JavaLand hoodies. \*

## **When?**

• Tuesday, March  $13<sup>th</sup>$  $2.00$  p.m.  $-6.30$  p.m.

## **Where?**

At the infopoint

\*as long as stocks last

## **TECHNICAL EQUIPMENT ON-SITE**

# **JavaLand will provide**

…the following equipment in every lecture room:

- A projector, with HDMI port, aspect ratio 16:9
- A projection screen
- A projector remote
- LAN connection

The presentations partly will be held in show-rooms. For this reason we may not guarantee a stable internet connection in all lecture rooms.

Please note the [data sheet](https://www.doag.org/formes/pubfiles/9847126/docs/Events/JavaLand/JavaLand2018/2018-JL-technical_data_speakers.pdf) with information about the media technology for the individual rooms.

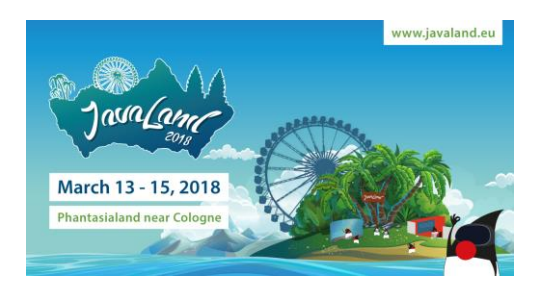

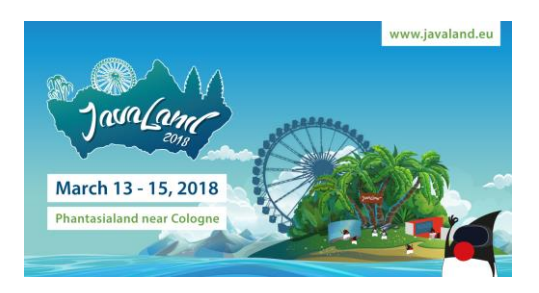

# **Items you will have to bring**

- We will not provide any laptops, please remember to bring your own computer.
- If you are using a Mac, please bring an adapter.